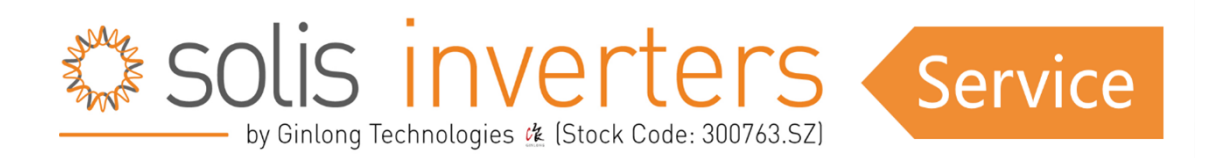

## **Einrichtung des Solis Dataloggers "S3-GPRS-ST" (Datalogger mit SIM Karte)**

Vergewissern Sie sich, dass es sich bei Ihrem Datenlogger um den "S3-GPRS-ST" Datalogger handelt, und nicht um den "DLS-G" (der "DLS-G" hat einen schmalen Gewindering und einen anderen Aufbau).

Überprüfen Sie, ob Sie den richtigen "APN" ("Access Point Name") von Ihrem SIM-Kartenanbieter erhalten haben.

Prüfen Sie in einem mobilen Gerät, ob die SIM-Karte simlock- und Passwortfrei ist und für den Empfang von SMS-Nachrichten geeignet ist.

Legen Sie die SIM-Karte in den Datenlogger ein und schließen Sie den Datalogger an den COM-Port des Wechselrichters an.

Stellen Sie sicher, dass die Wechselrichteradresse auf "01" eingestellt ist.

Hier folgend ein Video, wie man die Adresse an den Solis Wechselrichter setzen kann; https://youtu.be/TdMCG-X1tPI

Senden Sie mit einem mobilen Gerät die Konfigurationsnachricht per SMS an die Telefonnummer der SIM-Karte:

AT+QICSGP="mode", "apn", "username", "password"

Da Sie sichergestellt haben, dass die SIM-Karte simlockfrei ist, bleiben die letzten beiden Felder leer, aber die Kommas und Anführungszeichen müssen vorhanden sein, um die leeren Felder anzuzeigen.

Die eigentliche SMS-Nachricht sieht also so aus:

AT+QICSGP=1,"APN","",""

Modus ist standardmäßig 1 und "APN" muss durch den "APN" ersetzt werden, den Sie von Ihrem SIM-Kartenanbieter erhalten haben.

Wenn es funktioniert, antwortet die SIM-Karte mit "OK".

Es kann bis zu 30 Minuten dauern, bis der Wechselrichter online geht.

Sollten Probleme auftreten, wenden Sie sich bitte an unsere Support-Abteilung in Ihrem Land und/oder erstellen Sie ein Support-Ticket.